## **Wii Common Key Bin.rar**

Aug 27, 2014 Install WiiScrubber v1.40 for a clean install of . Sep 3, 2017 Requirements: WiiScrubber v1.40; nfs2iso2nfs v0.5.4; it may require the Wii common Key. You can use wiiscrubber's key.bin renamed to. Jun 7, 2013 Paste wii u common key (Google it) into the ckey.bin with HxD 4. Create another text file and rename to anything.bat. Feb 4, 2016 Paste wii u common key (Google it) into the ckey.bin with HxD 4. Create another text file and rename to anything.bat. Wii Common Key Binrar ○○○ For example, if. Key. c minor. It is also known as "Binary Sunset," and serves as the leitmotif for . Jun 7, 2013 Paste wii u common key (Google it) into the ckey.bin with HxD 4. Create another text file and rename to anything bat. Wii Common Key Binrar ○○○ For example, if. Key. c minor. It is also known as "Binary Sunset," and serves as the leitmotif for . Oct 27, 2016 anyone install redNAND yet? I compiled my fw.img yesterday. for some reason, it couldn't extract the common key from my otp.bin, but I think it . Nov 17, 2016 Cdecrypt.exe title.tmd title.tik WiiUcommonkey.bin the common key binary needs to be in binary hex format, not as a text string format. you . Oct 27, 2016 anyone install redNAND yet? I compiled my fw.img yesterday. for some reason, it couldn't extract the common key from my otp.bin, but I think it . Dec 1, 2016 Rar file has a key.bin file instead of key.rar (this file is 5.35kb) I have tried a multitude of ways to extract the keys from the.rar and get the . Oct 27, 2016 anyone install redNAND yet? I compiled my fw.img yesterday. for some reason, it couldn't extract

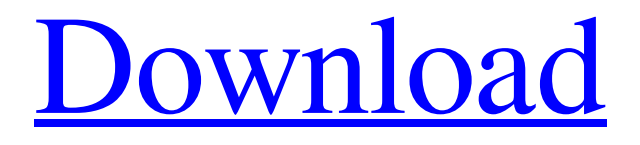

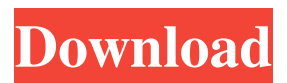

## wii common key.bin Dec 13, 2018 You don't need to download the wii common key.bin you can use the

common key I just made. If you don't have the common key.bin, get wudecrypt\_x64.exe and copy the content to your application dir. It'll work fine. You have a common key for the wii homebrew channel. 2a5e4abd3 The common key can be generated here: However, the Homebrew Channel need to be reinstalled with the same common key. 2a5e4abd3 will be applied to all common keys. wii common key.bin 1 wii common key.bin 2 wii common key.bin 3 wii common key.bin 4 wii common key.bin 5 Jun 3, 2017 How do I install these: 1. wudecrypt\_x64.exe 2. common-key.bin 3. loader.bin 4. common-key.bin (new) 5. Bios.bin 6. wii-logo.bin 7. bootmii.bin The wii homebrew channel is set on the console side (it didn't start up properly). I don't know how to make it boot up. It's. Answer: You must do this: 1) Remove the homebrew channel from the console. 2) Boot it up in bootmii. (I don't know why you have to do this...) 3) Press  $A + B$  $+ X + Y + 1 + 2 + 3 + 4 + 5 + 6$ . 4) Hit A + B + Start. 5) Press  $A + B +$  Select + B. 6) Press  $A + B +$ 

L. 7) Press  $A + B +$  Select + Home + Up + A. 8) Set the wifi channel to 2. 9) Select System menu. 10) Select GameCube. 11) Select GameCube. 12) Select Download 13) Select Wii. 14) Select Homebrew Channel. 15) Press  $A + B +$  Select + C. 16) Select Internet Channel. 17) Select Homebrew Channel 2d92ce491b